## FUELCARD front panel, user interface:

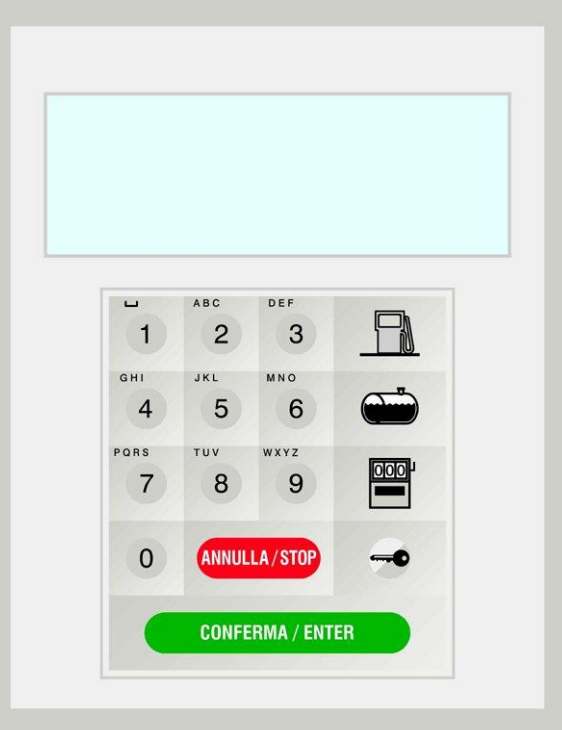

$$
\qquad \qquad \Box
$$

By pressing this key, the data of the last delivery are displayed cyclically for each configured pump.

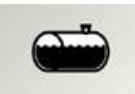

By pressing this key, the level of the enabled tanks is displayed cyclically. If there is an analogue probe, the fuel level will be displayed in mm, while if there is no probe, the analytical difference between the fuel loaded in and the fuel subtracted from the tank will be displayed during the delivery made.

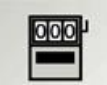

By pressing this key, the incremental total of the quantities delivered for each configured pump is displayed cyclically.

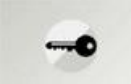

Pressing this button displays the version of the Firmware loaded on FUELCARD.

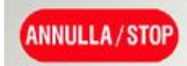

Pressing the cancel button inside the parameters it's possible to not confirm the data just inserted. The user is given the option to re-enter the data. Inside the menu allows you to scroll backwards.

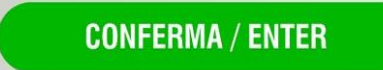

By pressing the confirm button you can confirm any data entered. Inside the menu allows you to scroll through the front pages.

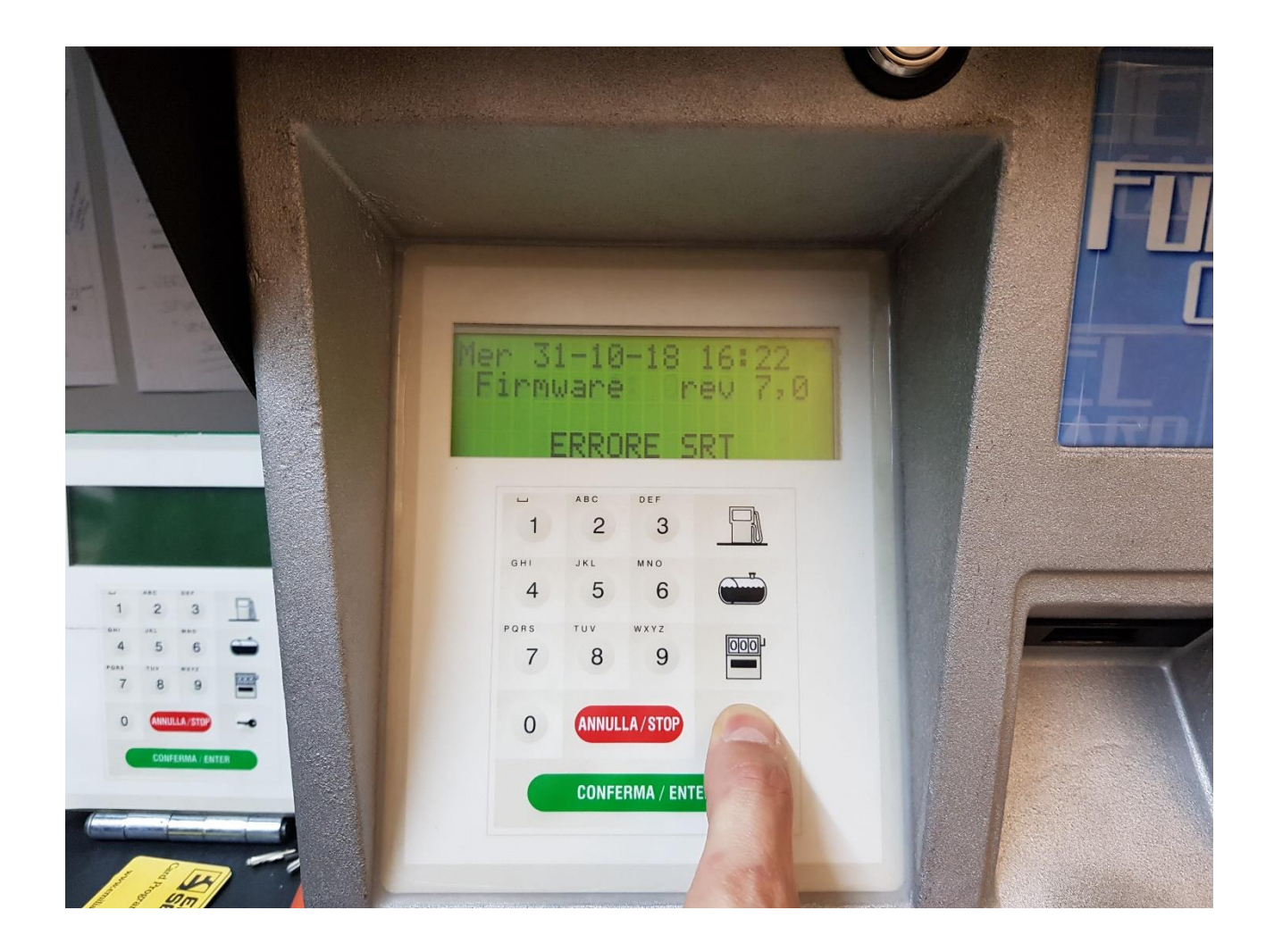